**Version 6.1.0**

# **MessageWay MWAWSS3 User's Guide and Reference**

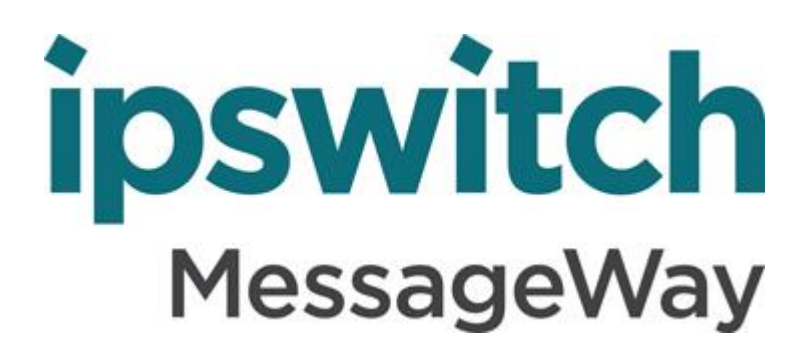

#### **Document History**

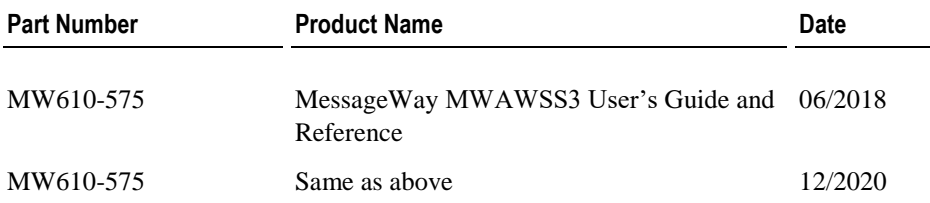

#### **Copyright**

©1991-2021 Ipswitch, Inc. All rights reserved.

This document, as well as the software described in it, is furnished under license and may be used or copied only in accordance with the terms of such license. Except as permitted by such license, no part of this publication may be reproduced, photocopied, stored on a retrieval system, or transmitted, in any form or by any means, electronic, mechanical, recording, or otherwise, without the express prior written consent of Ipswitch, Inc.

The content of this document is furnished for informational use only, is subject to change without notice, and should not be construed as a commitment by Ipswitch, Inc. While every effort has been made to assure the accuracy of the information contained herein, Ipswitch, Inc. assumes no responsibility for errors or omissions. Ipswitch, Inc., also assumes no liability for damages resulting from the use of the information contained in this document.

WS\_FTP, the WS\_FTP logos, Ipswitch, and the Ipswitch logo, MOVEit and the MOVEit logo, MessageWay and the MessageWay logo are trademarks of Ipswitch, Inc. Other products and their brands or company names, are or may be trademarks or registered trademarks, and are the property of their respective companies.

This document was published on Monday, December 14, 2020 at 13:24. *MessageWay MWAWSS3 User's Guide and Reference*

### **Contents**

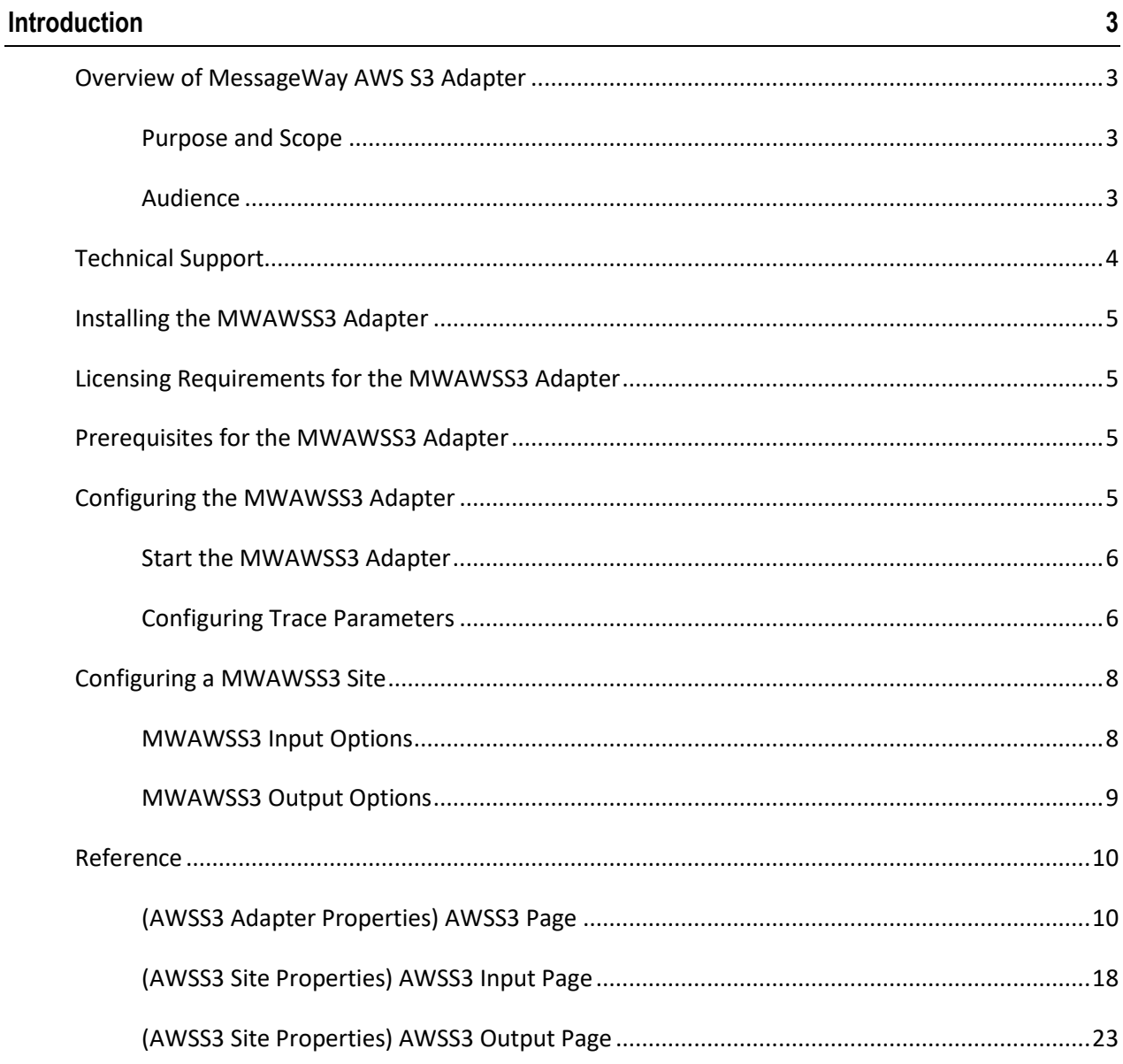

This page intentionally blank.

# <span id="page-4-0"></span>**Introduction**

### <span id="page-4-1"></span>**Overview of MessageWay AWS S3 Adapter**

Amazon Web Services (AWS) Simple Storage Service (S3) is cloud storage for the Internet. It provides for storing and retrieving any amount of data at any time to/from anywhere on the web. To use AWS S3, an AWS account is required from Amazon.

The MessageWay AWS S3 (MWAWSS3) Adapter provides the interface between MessageWay and an AWS S3 remote host. It allows uploading and downloading of messages between MessageWay and AWS S3 using the HTTPS protocol.

### <span id="page-4-2"></span>**Purpose and Scope**

This document covers the configuration procedures for MessageWay AWS S3 Adapter.

For installation instructions for the MessageWay AWS S3 Adapter, refer to the readme (mwawss3-6.1.0-win32\_readme.html) which was provided as part of this installation.

### <span id="page-4-3"></span>**Audience**

This document is intended for users who want to configure and use the MessageWay AWS S3 Adapter in a MessageWay application server.

Whoever configures MessageWay AWS S3 Adapter should be familiar with AWS S3.

### <span id="page-5-0"></span>**Technical Support**

The MessageWay Technical Support hub is an information and diagnostic center available for customers to:

- Obtain advice on proper product installation, configuration, and operation
- Report any product problems and receive timely resolutions
- Request a software enhancement
- Request software updates
- **•** Inquire about software release contents and status
- View publications
- See how to contact Technical Support
- See hours of availability for Technical Support

To visit the MessageWay Technical Support hub, please follow the below link:

<https://www.progress.com/support/messageway>

The Technical Support Web site is available 24/7, portions of which require a valid Progress ID. If you have not already done so, you can follow the instructions in the following URL to obtain a valid Progress ID:

<https://knowledgebase.progress.com/articles/Article/how-to-create-a-progress-id>

# <span id="page-6-0"></span>**Installing the MWAWSS3 Adapter**

Refer to the readme (mwawss3-6.1.0-win32\_readme.html) which was provided as part of this installation for instructions regarding installing the MWAWSS3 Adapter.

### <span id="page-6-1"></span>**Licensing Requirements for the MWAWSS3 Adapter**

The MessageWay AWS S3 Adapter is a purchasable option which requires a licenses from Ipswitch, Inc. For more information, contact MessageWay Technical Support.

**IMPORTANT:** You must have a license before you can start the MessageWay AWS S3 adapter.

### <span id="page-6-2"></span>**Prerequisites for the MWAWSS3 Adapter**

The MessageWay AWS S3 adapter has been developed with and requires MessageWay version 6.1 MR07 or later to function properly.

### **Memory Requirements for the MWAWSS3 Adapter**

To support large file transfers (1 GB or larger) using the MessageWay AWS S3 adapter, we recommend a minimum of 16 GB of memory. Each multi-gig file can take up to 50 MG of memory to transfer, and files can be transferred in parallel.

### <span id="page-6-3"></span>**Configuring the MWAWSS3 Adapter**

The MessageWay AWS S3 adapter is an AWS S3 enabled client. The **AWSS3** page of the Adapter Properties window provides some basic default settings. Users may change the setting for the adapter to poll for input messages, as well as the settings for default AWS key ids, AWS regions and AWS buckets for both inbound and outbound sites, and the default output mask and default output content type for messages uploaded to AWS S3. Refer to **Reference** section, topic *(MWAWSS3 Adapter Properties) AWSS3 Page* for specific configuration settings.

In one cycle, the adapter polls all locations configured for AWS S3 input. It does not poll a location when its schedule is closed or when the location is on hold.

Schedules determine when locations configured for AWS S3 output send messages to AWS S3.

**IMPORTANT:** To make changes in adapter or service configurations take effect, you must stop and restart the adapter or service. To assure that all message traffic has been sent before the adapter or service is stopped, you should first select **Suspend**, and then after all traffic has cleared, select **Stop**.

#### <span id="page-7-0"></span>**Start the MWAWSS3 Adapter**

Refer to the topic, *MessageWay Startup and Shutdown for Windows* within the *MessageWay User's Guide and Reference* or the Manager online help.

#### <span id="page-7-1"></span>**Configuring Trace Parameters**

**CAUTION:** The trace process may have a significant impact on performance, especially when you use the asterisk \* to trace everything. Tracing starts as soon as you enter your trace options and click **Apply** or **OK**. When you have finished debugging, clear the field of all text to turn off the trace.

This option specifies the type of activity to log to the MessageWay database for the adapter or service. Then you can filter and view the information in the MessageWay Manager using **Find Trace Logs** feature, or send it to a file using the mwtrace utility. Enter a list of types, separated by commas, that you want to use to appear in the trace log. You may also type an asterisk  $(*)$  to trace activity. You can limit the log information further by location, message ID, user and/or IP address.

The trace utility, **mwtrace**, allows you to view trace information, online or from a disk file, and to delete trace records from the database. For information about how to use the trace utility, in the **Troubleshooting** section of the *MessageWay User's Guide and Reference*, refer to the topic, *Reviewing and maintaining Trace Information*.

The syntax of the trace option is as follows:

*trace-type-list* [ **:** [*location-list*] [ **:** [*msgid-list*] [ **:** [*user-list*] [ **:** *ip-list* ] ] ] ]

Where the following rules apply:

- Trace-type is mandatory
- Each list must be separated from other lists by a colon  $( : )$
- Each list may contain one or more items, separated by commas
- Trace-type-list only may use the asterisk ( **\*** ) in place of a list of types (not recommended)

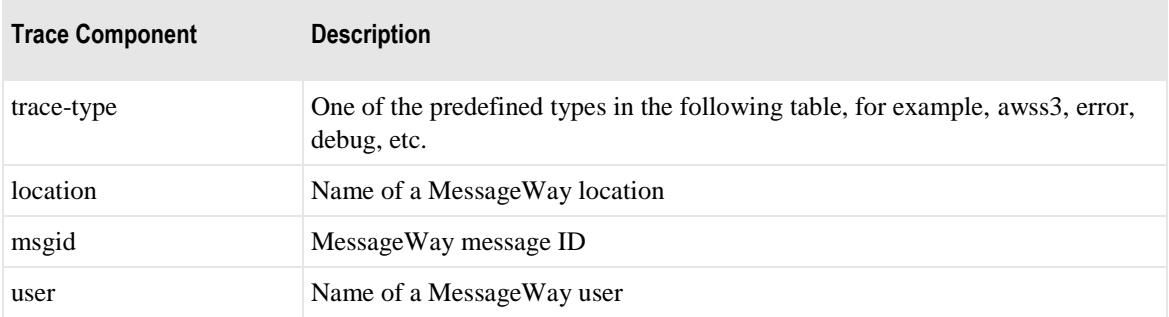

The following table shows which trace types are useful for MessageWay AWS S3 adapter.

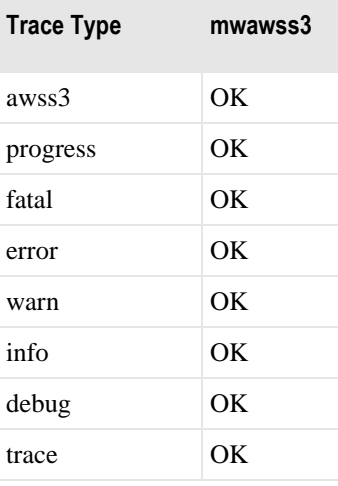

**NOTE:** Trace types 'fatal' thru 'trace' are ascending trace options, meaning if 'info' is used; then trace options 'fatal','error' and 'warn' are automatically included and so on. Also, these trace options are explicit trace options; meaning that asterisk ( \* ) will not include all trace options.

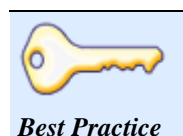

The trace option can impact performance. Only use it to debug a problem, such as when customer support asks for a trace. Use the minimum amount of tracing required. To turn off tracing, remove the tokens from the field. Use the utility, **mwtrace**, to delete the trace records from the database.

### <span id="page-9-0"></span>**Configuring a MWAWSS3 Site**

The MWAWSS3 site configuration has two additional pages where users configure how this site is to be used. To access all the pages, use the arrow keys at the top of the Site Properties window.

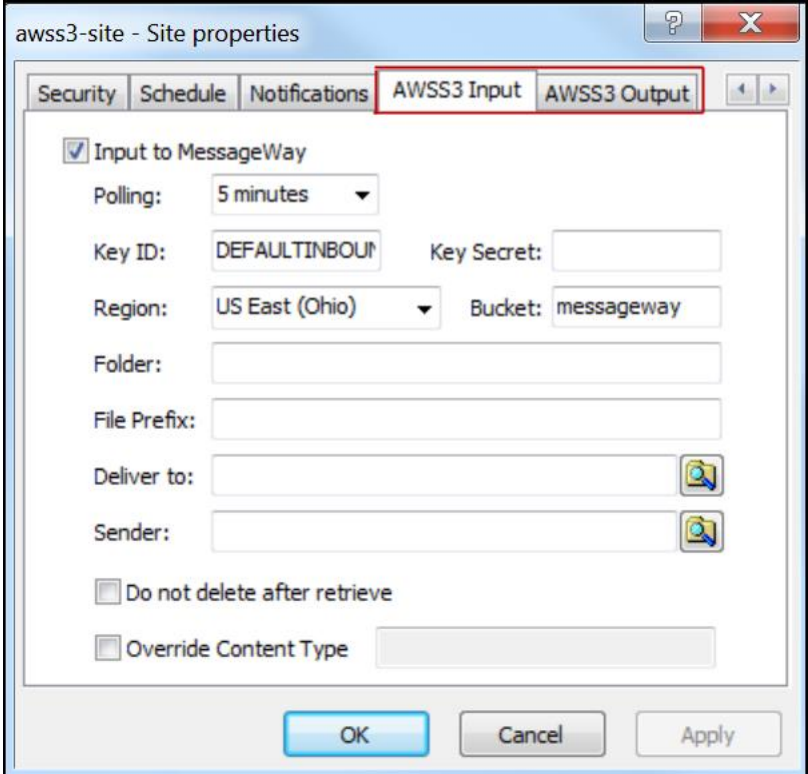

Users may configure the pages as follows:

- AWSS3 Input Use this tab to configure the site to download messages from an AWS S3 site, based on polling intervals.
- AWSS3 Output Use this tab to configure the site to send messages to an AWS S3 site, based on schedules.

You may configure a site for input, output or both.

### <span id="page-9-1"></span>**MWAWSS3 Input Options**

To retrieve messages from an AWS S3 site and send them into MessageWay, specify options on the **AWSS3 Input** tab. For specific information about the fields, refer to **Reference** section, topic *(MWAWSS3 Site Properties) AWSS3 Input Page*.

### <span id="page-10-0"></span>**MWAWSS3 Output Options**

To send messages from MessageWay to an AWS S3 site, specify options on the **AWSS3 Output** tab. For specific information about the fields, refer to **Reference** section, topic *(MWAWSS3 Site Properties) AWSS3 Output Page*.

## <span id="page-11-0"></span>**Reference**

This section provides reference information for all fields in all windows associated with the MessageWay AWS S3 adapter.

### <span id="page-11-1"></span>**(MWAWSS3 Adapter Properties) AWSS3 Page**

The **AWSS3** page of the Adapter Properties window contains the configuration information required for the inbound polling service of the adapter, the default key ids, regions and buckets for both inbound and outbound sites, as well as default output mask and default output content type. Location schedules determine whether the adapter polls for files for individual locations, and the schedule for a location must be open to allow polling.

**IMPORTANT:** To make changes in adapter or service configurations take effect, you must stop and restart the adapter or service. To assure that all message traffic has been sent before the adapter or service is stopped, you should first select **Suspend**, and then after all traffic has cleared, select **Stop**.

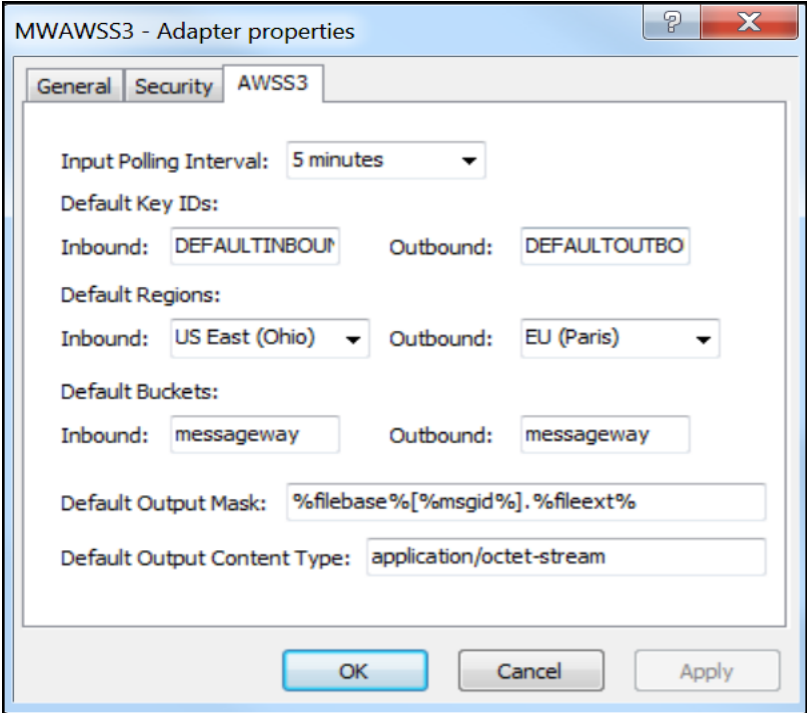

*AWSS3 Page (Adapter Properties Window)*

### **Input Polling Interval**

The input polling interval is used for the transfer of messages from an AWSS3 bucket into MessageWay. This is the amount of time that the AWSS3 client will wait before checking the bucket for files to transfer to the site. Location schedules determine whether the adapter polls for messages for individual locations. The schedule for a location must be open to allow polling.

Select an interval from the list or type the number of hours, minutes or seconds between polling cycles. The option **Never** stops polling for this adapter. Polling is based on the hour of the system time after the adapter has started. For example, when the polling interval is set to every 15 minutes, the adapter will poll on the hour and at 15, 30 and 45 minutes past the hour. If the adapter starts at 2:10, the first polling cycle will be at 2:15.

**CAUTION:** Polling causes a LIST request to be sent to AWS. Since there is a charge in AWS for a LIST request, setting a lower polling interval can cause excessive charges to be incurred. For example, if there are several hundred AWS S3 inbound locations all configured to poll at 5 second intervals, excessive charges may be incurred. When possible, set polling to hours or minutes, not seconds.

The **Schedule** option requires that the schedule type be *Trigger (Input or Execute Now)*, which polls at the time specified. You identify the schedule on the **Schedule** tab, and from there you can drill down to create or edit a schedule item.

You may also enter a number followed by an optional unit of time: **s** for seconds, **m** for minutes, and **h** for hours. A space between the number and unit of time is optional. The default unit of time is seconds.

5 or 5s means 5 seconds 30m means 30 minutes 2 h means 2 hours

### **(Default Key IDs) Inbound**

Enter your AWS Identity and Access Management (IAM) access key id value for inbound transfers here. This key, along with your AWS IAM secret access key (not configurable on adapter, only location), allow you to control and secure your AWS S3 account. Key ID can be found on your AWS S3 IAM account by selecting **My Security Credentials**, then choosing **Get Started with IAM Users**, then clicking on User name followed by **Security Credentials**. This key is equivalent to user id in some applications.

### **(Default Key IDs) Outbound**

Enter your AWS Identity and Access Management (IAM) access key id value for outbound transfers here. This key, along with your AWS IAM secret access key (not configurable on adapter, only location), allow you to control and secure your AWS S3 account. Key ID can be found on your AWS S3 IAM account by selecting **My Security Credentials**, then choosing **Get Started with IAM Users**, then clicking on User name followed by **Security Credentials**. This key is equivalent to user id in some applications.

### **(Default Regions) Inbound**

Click the down arrow to the right of the **Inbound** field and select the appropriate AWS region name for inbound transfers. To reduce data latency in your applications, AWS offers multiple independent world-wide regional endpoints to make your upload requests from. Typically you would select a region closes to your physical location. A region is equivalent to a server in some applications.

### **(Default Regions) Outbound**

Click the down arrow to the right of the **Outbound** field and select the appropriate AWS region name for outbound transfers. To reduce data latency in your applications, AWS offers multiple independent world-wide regional endpoints to make your download requests to. Typically you would select a region closes to your physical location. A region is equivalent to a server in some applications.

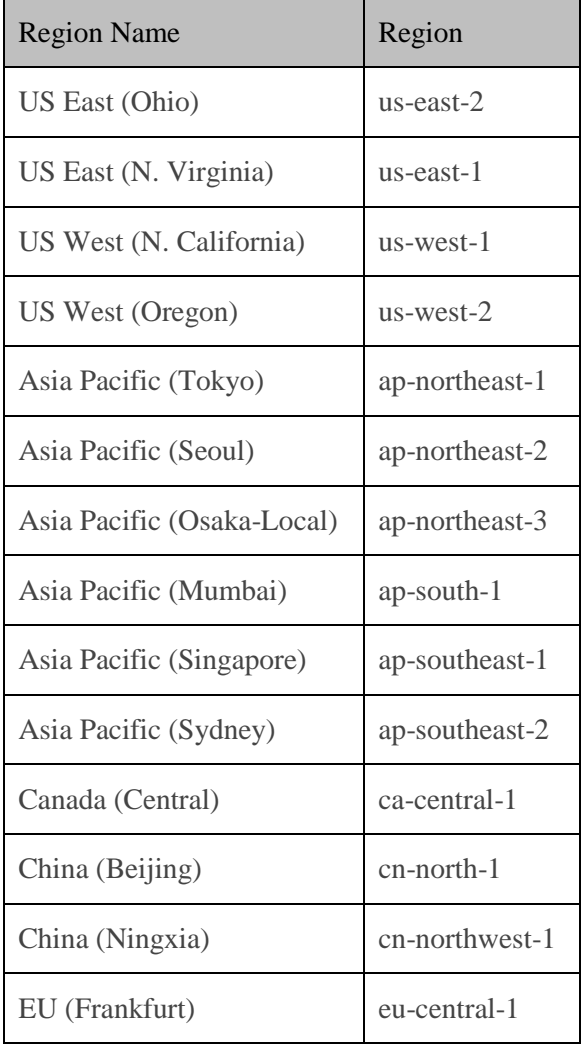

For your reference, following is a list of valid AWS regions:

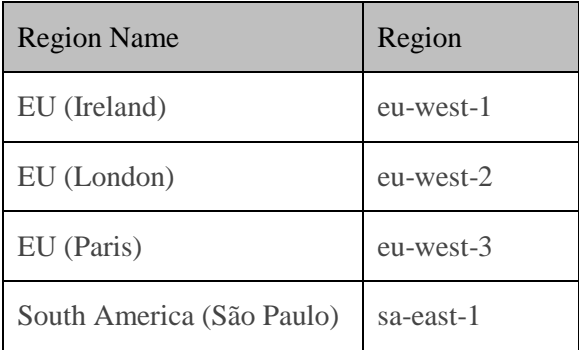

#### **(Default Buckets) Inbound**

Enter your AWS bucket value for inbound transfers here. Bucket values are case-sensitive. Buckets in AWS are used to store objects, which consist of data and any metadata that describes the data. A bucket is equivalent to a disk drive in some applications.

### **(Default Buckets) Outbound**

Enter your AWS bucket value for outbound transfers here. Bucket values are case-sensitive. Buckets in AWS are used to store objects, which consist of data and any metadata that describes the data. A bucket is equivalent to a disk drive in some applications.

### **Default Output Mask**

**CAUTION:** Make sure you have a value in the **Default Output Mask** field. The install process provides a value, but if a user subsequently clears the field, messages may fail delivery attempts.

This is a template to create a file name or object name for outbound transfers. Use any combination of constants and MessageWay tokens. For new installations, the default mask is

**%filebase%[%msgid%].%fileext%**. To avoid delivery errors because of duplicate file names, make sure you use a default mask here that will assure a unique file name, for example, **MW%msgid%.txt**.

Use two percent (%) signs to enclose the tokens. MessageWay replaces the tokens with appropriate values. Add constants outside of these signs as required.

**CAUTION:** When a file of the same name already exists, it will be overlaid by default. Note that file names are case-sensitive.

The valid tokens are:

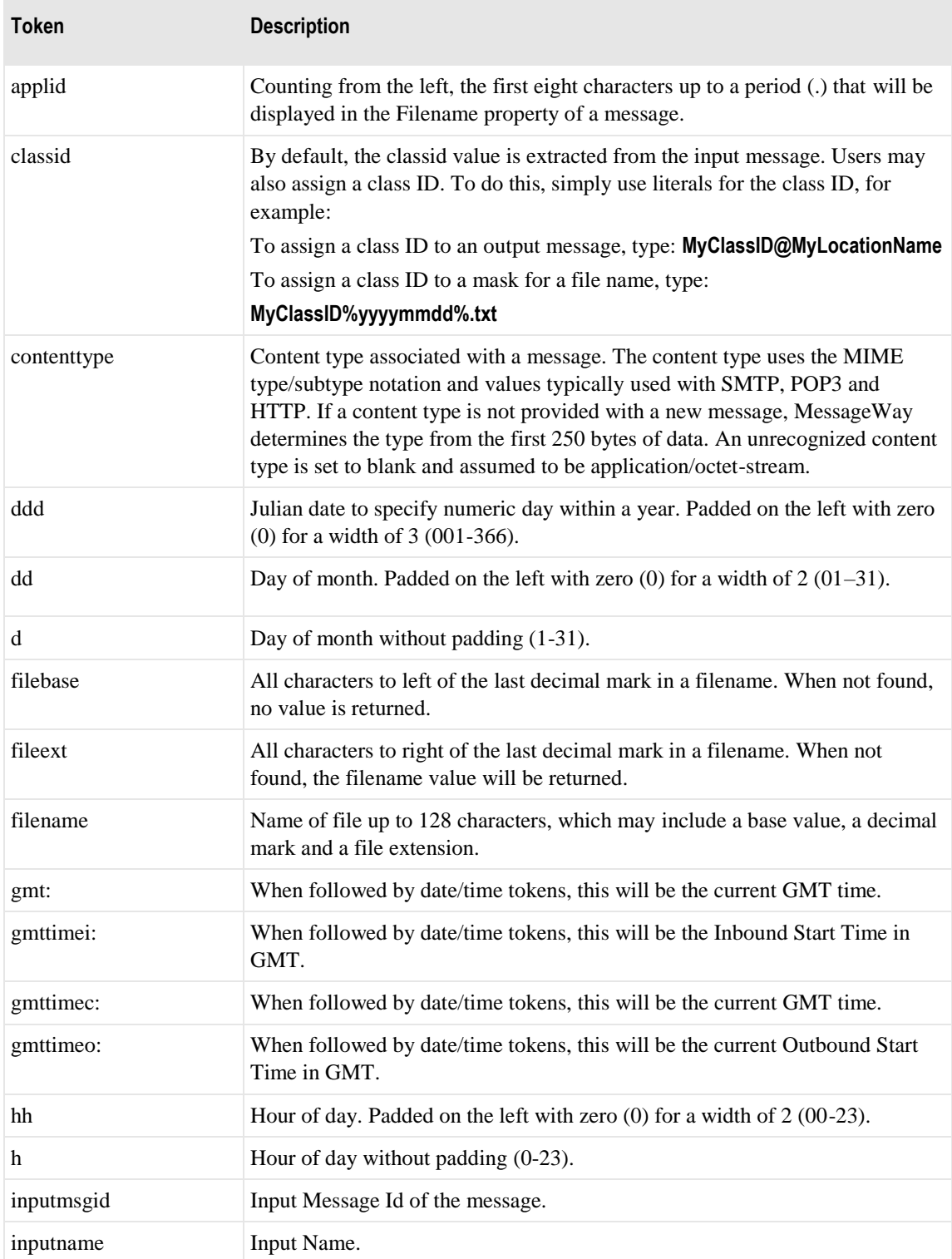

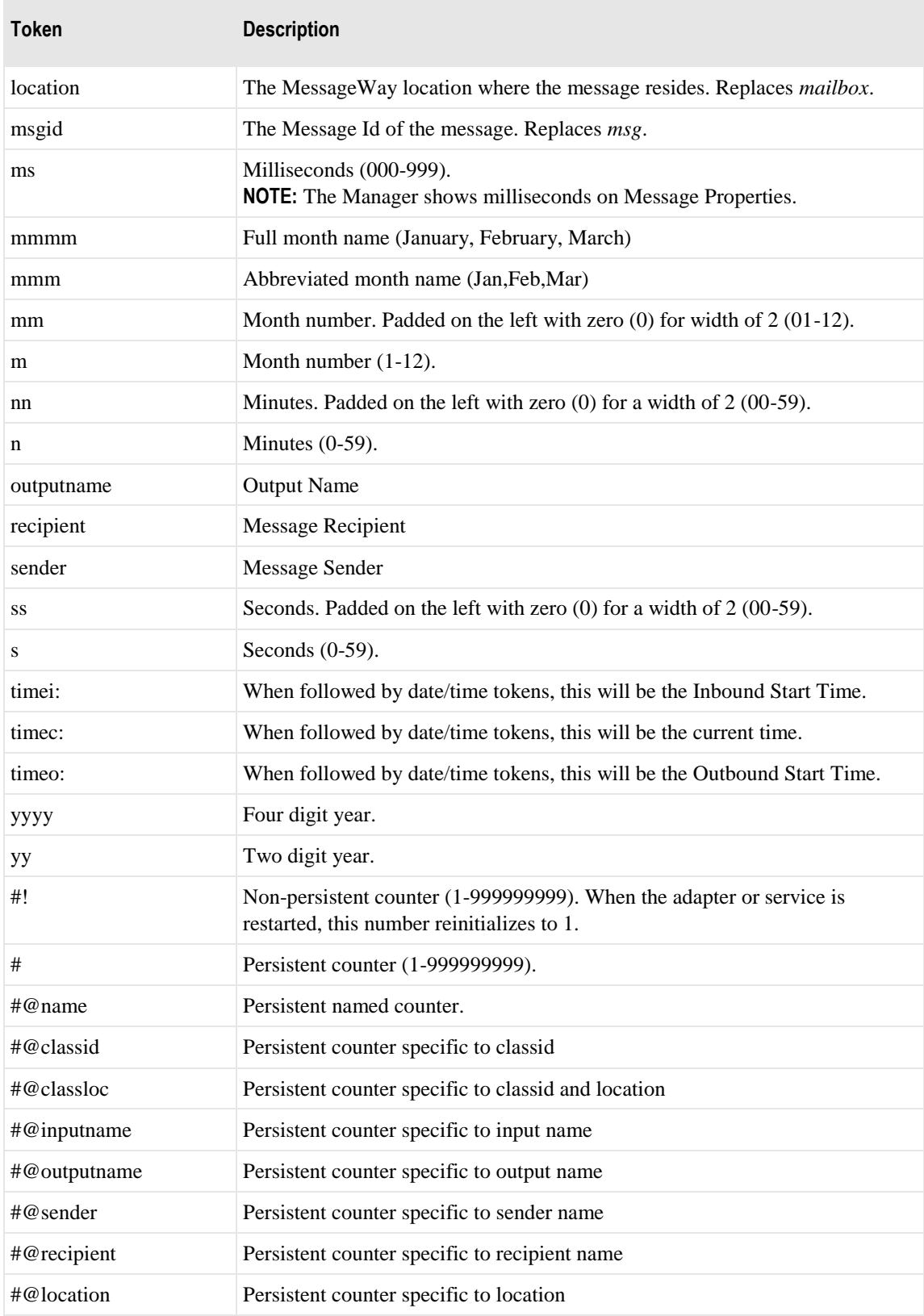

 $\sim$ 

Here are some examples:

MW%msgid%.txt

TR%yyyymmddhhnnss#%.txt

To pad or truncate values that replace tokens, you can use :n after the token. The following table describes a couple of specialized examples:

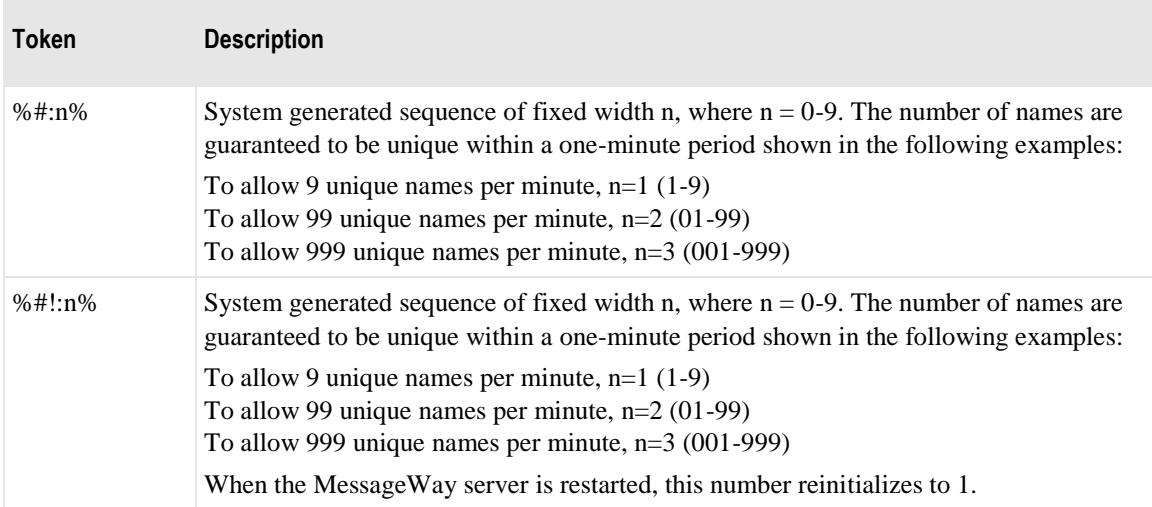

Here are some examples:

%#@classloc:4% %applid:8% X%ddhhnn#:3%.xml

**TIP:** On systems that allow file names longer than 8 characters, use the *msgid* token to easily relate the output message with the message in MessageWay. The message ID is unique. Use the *filename* token if you want a persistent name that is applied to the message throughout its life cycle, unless it is changed by a rules profile setting. A filename does not have to be unique in MessageWay.

### **Default Output Content Type**

Enter the content type value that you want to associate with a file or object created in AWS S3 here. Although this value can be any characters that you choose, following is a list of typical content types that MessageWay supports:

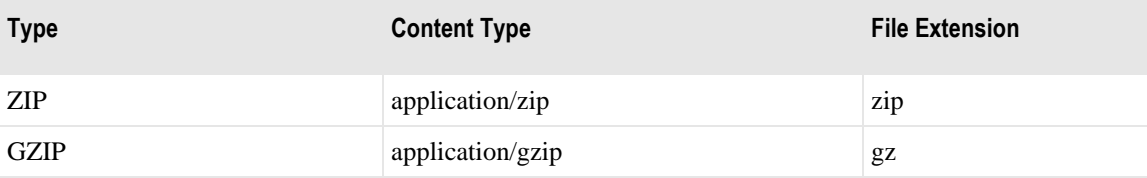

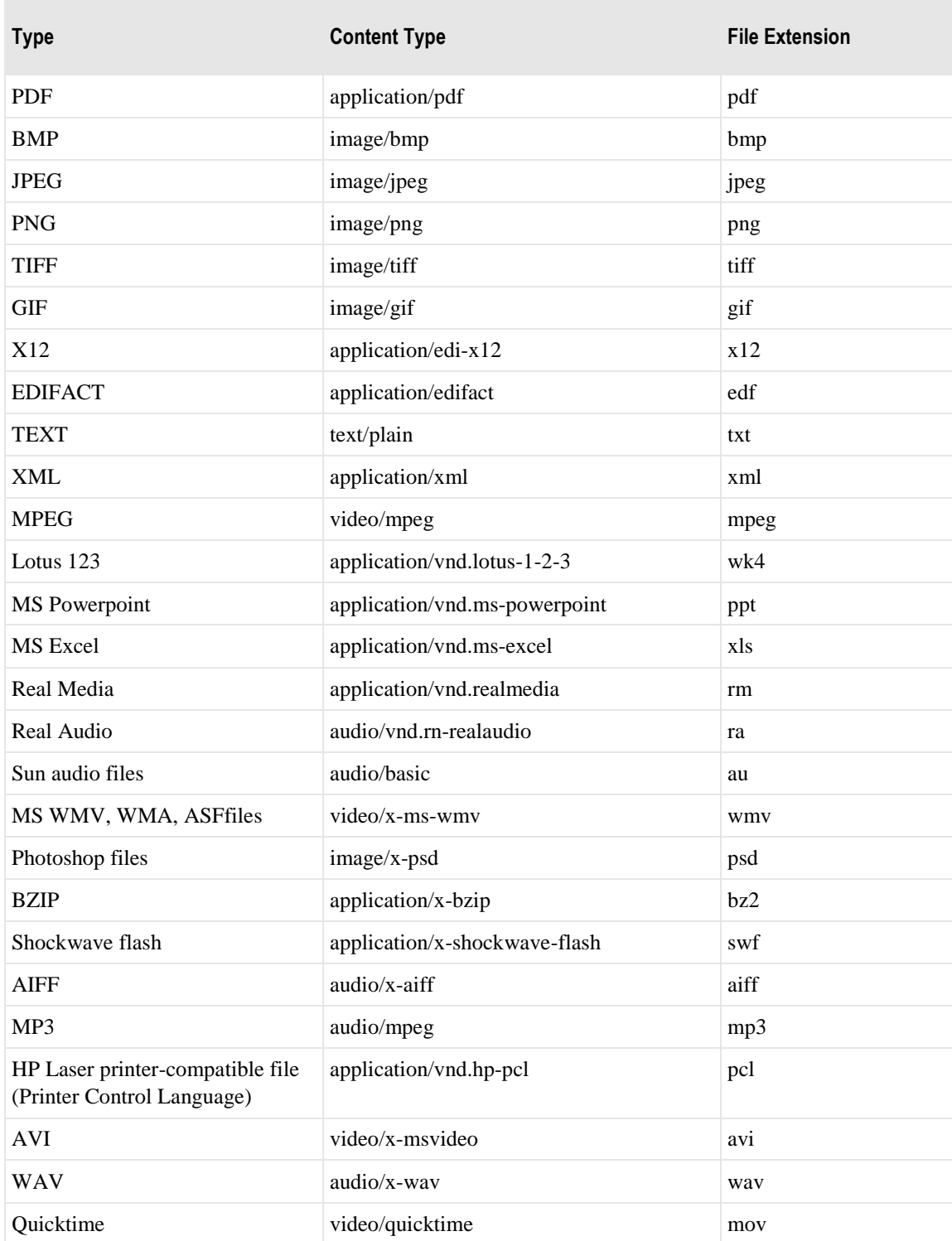

### <span id="page-19-0"></span>**(MWAWSS3 Site Properties) AWSS3 Input Page**

The **AWSS3 Input** tab of the Site Properties window allows users to specify how to transfer messages from an AWSS3 site into MessageWay.

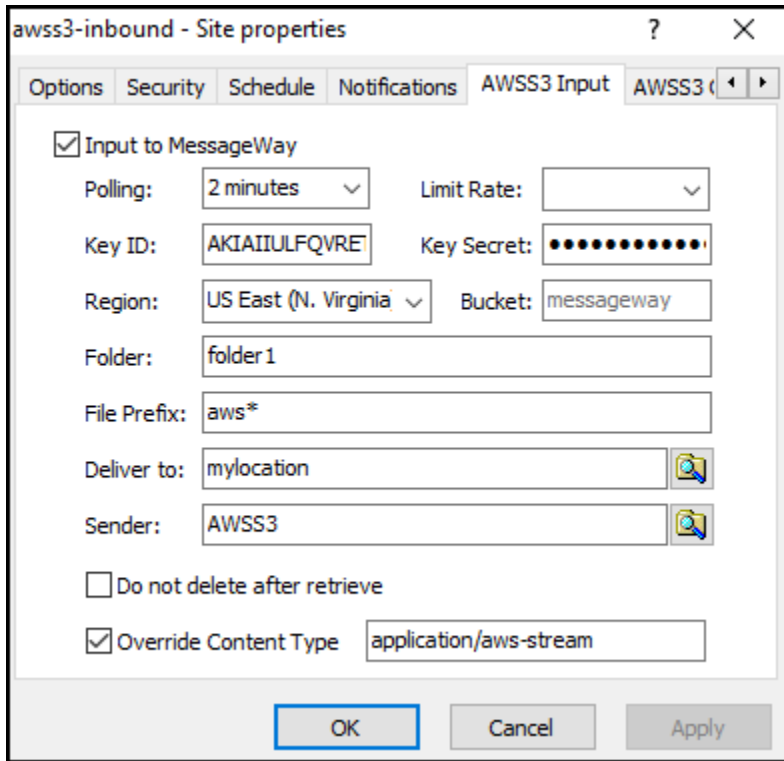

*AWSS3 Input Page (Site Properties Window)*

#### **Input to MessageWay**

Check this box to allow the adapter associated with this site to transfer messages from the specified AWSS3 site into MessageWay. The MWAWSS3 adapter only polls for input messages when the schedule for the site is open.

#### **Polling**

This value overrides the polling value set for the MWAWSS3 adapter.

The polling interval is used for the transfer of messages from an AWSS3 bucket into MessageWay. This is the amount of time that the AWSS3 client will wait before checking the bucket for files to transfer to the site. Location schedules determine whether the adapter polls for messages for individual locations. The schedule for a location must be open to allow polling.

Select an interval from the list or type the number of hours, minutes or seconds between polling cycles.

The option **Never** stops polling for this adapter. Polling is based on the hour of the system time after the adapter has started. For example, when the polling interval is set to every 15 minutes, the adapter will poll on the hour and at 15, 30 and 45 minutes past the hour. If the adapter starts at 2:10, the first polling cycle will be at 2:15.

**CAUTION:** Polling causes a LIST request to be sent to AWS. Since there is a charge in AWS for a LIST request, setting a lower polling interval can cause excessive charges to be incurred. For example, if there are several hundred AWS S3 inbound locations all configured to poll at 5 second intervals, excessive charges may be incurred. When possible, set polling to hours or minutes, not seconds.

The **Schedule** option requires that the schedule type be *Trigger (Input or Execute Now)*, which polls at the time specified. You identify the schedule on the **Schedule** tab, and from there you can drill down to create or edit a schedule item.

You may also enter a number followed by an optional unit of time: **s** for seconds, **m** for minutes, and **h** for hours. A space between the number and unit of time is optional. The default unit of time is seconds.

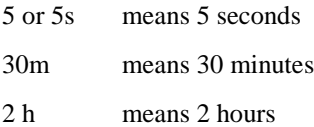

#### **Limit Rate**

For systems with low number of CPU's (2), transferring multiple large files in parallel can result in high CPU utilization. To reduce CPU utilization, select a value in MB per second. For example, 5MB will reduce the transfer rate to 5MB per second. Select a value, monitor your CPU utilization and adjust accordingly. Note that entering a value will reduce transfer performance in exchange for lower CPU utilization. No value entered will result in higher CPU utilization and maximum transfer performance.

### **Key ID**

This value overrides the key id value set for the MWAWSS3 adapter.

Enter your AWS Identity and Access Management (IAM) access key id value here. This key, along with your AWS IAM secret access key, allow you to control and secure your AWS S3 account. Key ID can be found on your AWS S3 IAM account by selecting **My Security Credentials**, then choosing **Get Started with IAM Users**, then clicking on User name followed by **Security Credentials**. These keys are equivalent to user id and password in some applications.

### **Key Secret**

Enter your AWS Identity and Access Management (IAM) secret access key value here. This key, along with your AWS IAM access key id, allow you to control and secure your AWS S3 account. Key Secret is only available when it is initially created, so make sure it is saved accordingly. These keys are equivalent to user id and password in some applications.

**CAUTION:** When the key secret is created using your AWS S3 IAM account, this is the only time that you will be able to see what the actual value is, so make sure you **Download Key File** when prompted by AWS and store the resulting file in a secure place for future reference.

### **Region**

This value overrides the region (Default Regions/Inbound) value set for the MWAWSS3 adapter.

Click the down arrow to the right of the **Region** field and select the appropriate AWS region name for inbound transfers. To reduce data latency in your applications, AWS offers multiple independent world-wide regional endpoints to make your upload/download requests to/from. Typically you would select a region closes to your physical location. A region is equivalent to a server in some applications.

#### **Bucket**

This value overrides the bucket (Default Buckets/Inbound) value set for the MWAWSS3 adapter.

Enter your AWS bucket value here. Bucket values are case-sensitive. Buckets in AWS are used to store objects, which consist of data and any metadata that describes the data. A bucket is equivalent to a disk drive in some applications.

### **Folder**

Enter your AWS folder value here. Folder values are case-sensitive. Folders in AWS are used to further partition objects within buckets, and can be considered nothing more that empty objects or files. Typical wildcards like \* and ? are supported here, or this field can be left blank. A folder is equivalent to a directory in some applications.

**NOTE:** Entering any value, including a wildcard ( \* ), in the folder field will cause files in the root (files not in any folder) to not be downloaded. To download files from the root, leave the folder field blank.

### **File Prefix**

Enter a file prefix that matches the objects that you want to download from your AWS account. File names are case-sensitive. Typical wildcards like \* and ? are supported here, and this field cannot be left blank. An object is equivalent to a file in some applications.

**NOTE:** To download all files from a bucket (including all files in folders as well as all files in root), put a wildcard ( $*$ ) in the file prefix field and leave folder field blank. To download all files from folders only (no root files will be downloaded), put a wildcard ( \* ) in both file prefix field and folder field.

### **Deliver To**

Type or select a location to which the adapter associated with this site will transfer the messages. This may be a site for auto-delivery, a service location, such as MWTranslator, or a pickup mailbox. When the location does not exist, the message is sent to the system mailbox, {Unknown}.

To enter a dynamic distribution list, multiple destinations entered on a single line and separated by commas, press **CTRL** and select the locations. The locations appear separated by commas.

To enter multiple destinations where the message is piped sequentially to various service locations and where the output of one is the input to the next, press **SHIFT** and select the locations. The locations appear separated by colons.

**CAUTION:** Do not mix piping and broadcasting syntax, colons and commas, because the order of precedence when mixing is undefined.

#### **Sender**

Select or type a location to represent the sender of the message. This overrides the sender that may or may not have been passed by the AWSS3 server. This feature is useful for testing, where the input site is already defined, but currently inaccessible, such as at a customer site whose connection is unavailable. You can use a test location that has a different name, but when you put the name of the original customer location here, the message will be marked as if it were from the customer location.

### **Do Not Delete after Retrieve**

Check this box to leave the input file on the source AWSS3 site after successful retrieval. When a file has been retrieved from an AWSS3 site into MessageWay, the default behavior is to delete the file from the source AWSS3 site.

### **Override Content Type Check Box**

Check this box to override the content type specified for the input message.

### **Override Content Type**

Enter the content type here. The content type uses the MIME type/subtype notation and values typically used with SMTP, POP3 and HTTP. If a content type is not provided with a new message, MessageWay determines the type from the first 250 bytes of data. An unrecognized content type is set to blank and assumed to be application/octet-stream.

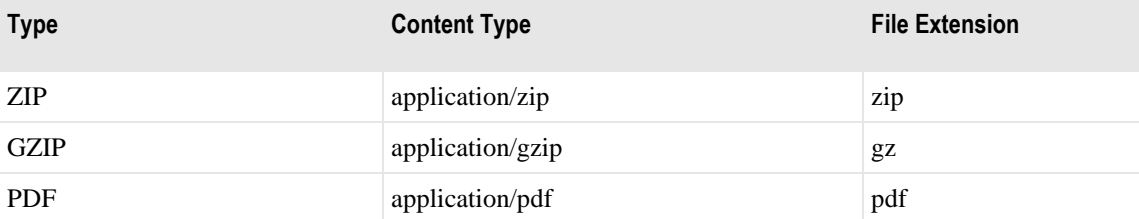

The following table shows the content types that MessageWay supports.

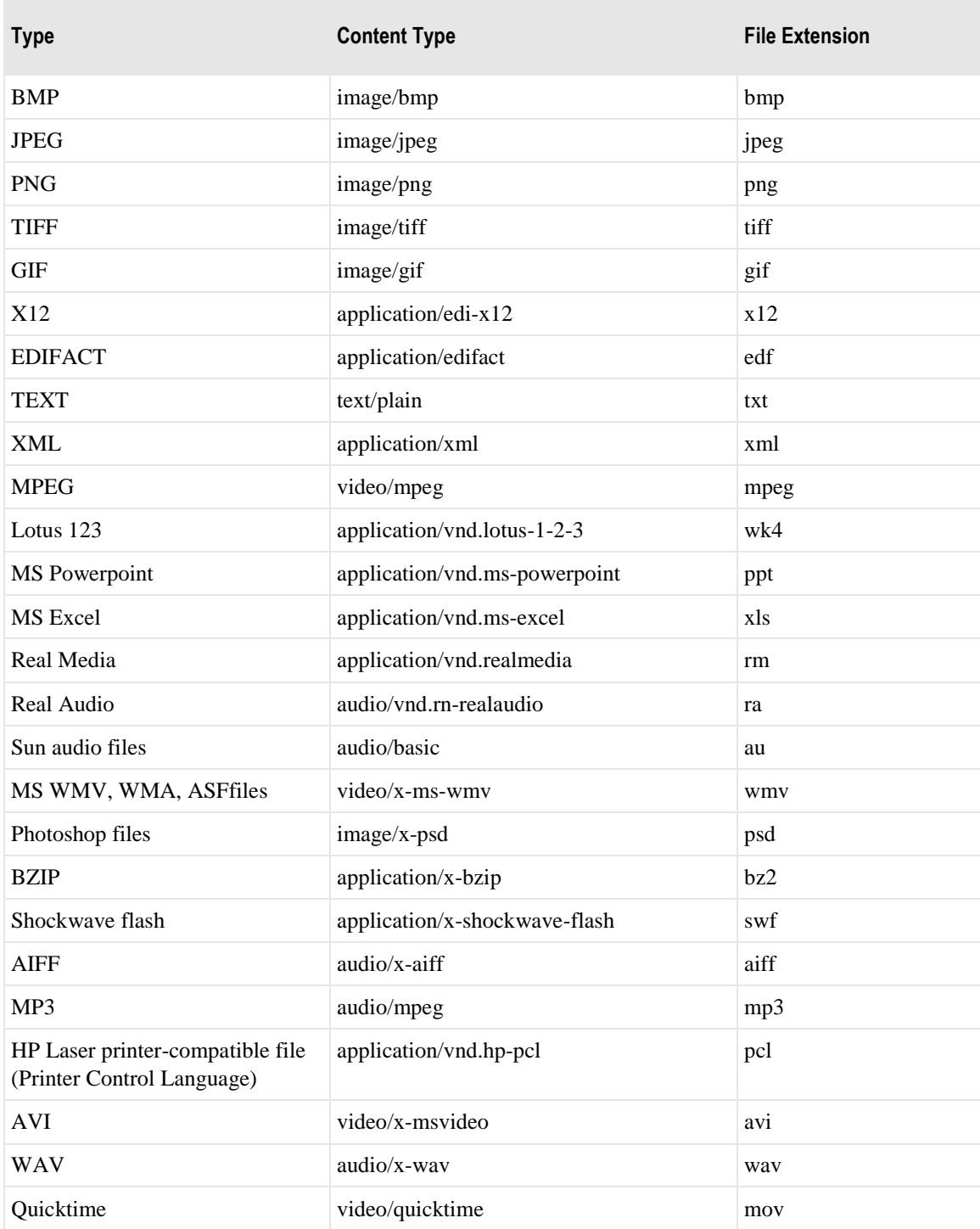

### <span id="page-24-0"></span>**(MWAWSS3 Site Properties) AWSS3 Output Page**

The **AWSS3 Output** tab of the Site Properties window allows users to specify how to transfer messages from MessageWay to an AWSS3 site.

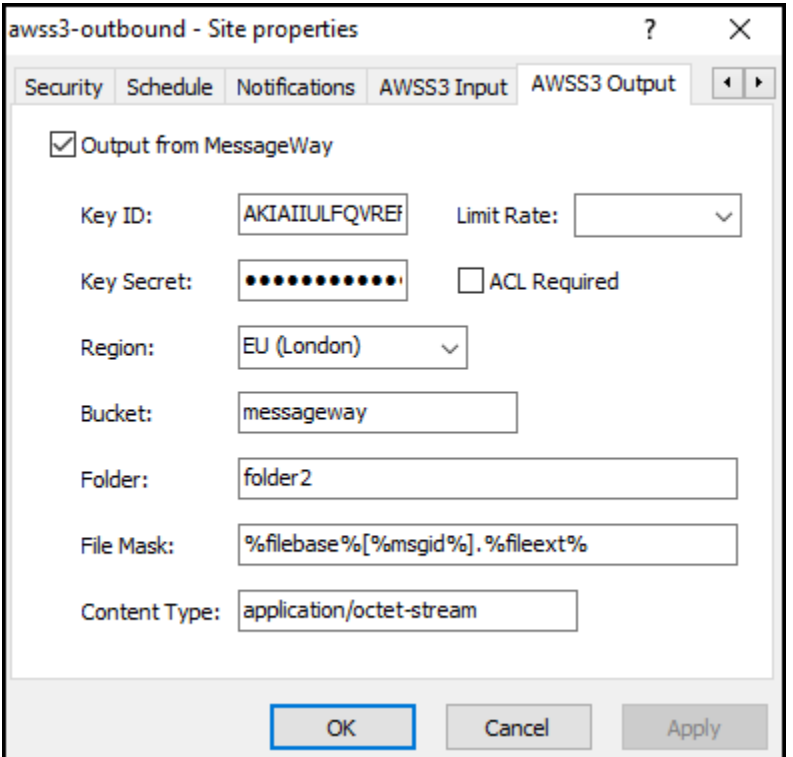

*AWSS3 Output Page (Site Properties Window)*

### **Output from MessageWay**

Check this box to allow the adapter associated with this location to transfer messages from MessageWay to the specified AWSS3 site. The AWSS3 adapter will deliver messages only when the schedule for this site is open.

### **Key ID**

This value overrides the key id value set for the MWAWSS3 adapter.

Enter your AWS Identity and Access Management (IAM) access key id value here. This key, along with your AWS IAM secret access key, allow you to control and secure your AWS S3 account. Key ID can be found on your AWS S3 IAM account by selecting **My Security Credentials**, then choosing **Get Started with IAM Users**, then clicking on User name followed by **Security Credentials**. These keys are equivalent to user id and password in some applications.

### **Key Secret**

Enter your AWS Identity and Access Management (IAM) secret access key value here. This key, along with your AWS IAM access key id, allow you to control and secure your AWS S3 account. Key Secret is only available when it is initially created, so make sure it is saved accordingly. These keys are equivalent to user id and password in some applications.

**CAUTION:** When the key secret is created using your AWS S3 IAM account, this is the only time that you will be able to see what the actual value is, so make sure you **Download Key File** when prompted by AWS and store the resulting file in a secure place for future reference.

### **Limit Rate**

For systems with low number of CPU's (2), transferring multiple large files in parallel can result in high CPU utilization. To reduce CPU utilization, select a value in MB per second. For example, 5MB will reduce the transfer rate to 5MB per second. Select a value, monitor your CPU utilization and adjust accordingly. Note that entering a value will reduce transfer performance in exchange for lower CPU utilization. No value entered will result in higher CPU utilization and maximum transfer performance.

### **ACL Required**

When this box is checked, bucket-owner-full-control (ACL) permissions will be set and a single-part upload will occur. This will resolve large file upload issues resulting from AWS S3 not supporting multi-part uploads when bucket-owner-full-control is required. This check box should only be used when bucket-owner-full-control permissions are required for files being uploaded by a particular MWAWSS3 output location.

### **Region**

This value overrides the region (Default Regions/Outbound) value set for the MWAWSS3 adapter.

Click the down arrow to the right of the **Region** field and select the appropriate AWS region name for outbound transfers. To reduce data latency in your applications, AWS offers multiple independent world-wide regional endpoints to make your upload/download requests to/from. Typically you would select a region closes to your physical location. A region is equivalent to a server in some applications.

### **Bucket**

This value overrides the bucket (Default Buckets/Outbound) value set for the MWAWSS3 adapter.

Enter your AWS bucket value here. Bucket values are case-sensitive. Buckets in AWS are used to store objects, which consist of data and any metadata that describes the data. A bucket is equivalent to a disk drive in some applications.

### **Folder**

Enter your AWS folder value here. Folder values are case-sensitive. Folders in AWS are used to further partition objects within buckets, and can be considered nothing more that empty objects or files. This field can be left blank. A folder is equivalent to a directory in some applications.

### **File Mask**

This value overrides the Default Output Mask value set for the MWAWSS3 adapter.

This is a template to create a file name or object name for outbound transfers. Use any combination of constants and MessageWay tokens. For new installations, the default mask is

**%filebase%[%msgid%].%fileext%**. To avoid delivery errors because of duplicate file names, make sure you use a default mask here that will assure a unique file name, for example, **MW%msgid%.txt**.

Use two percent (%) signs to enclose the tokens. MessageWay replaces the tokens with appropriate values. Add constants outside of these signs as required.

**CAUTION:** When a file of the same name already exists, it will be overlaid by default. Note that file names are case-sensitive.

**TIP:** The file mask can also be used to create or write to folder names using tokens. The folder name and file name must be separated with a "/". For example, %yyyymmdd%/Testfile.txt will create or write to a folder name of today's date and write the file named Testfile.txt into the folder.

The valid tokens are:

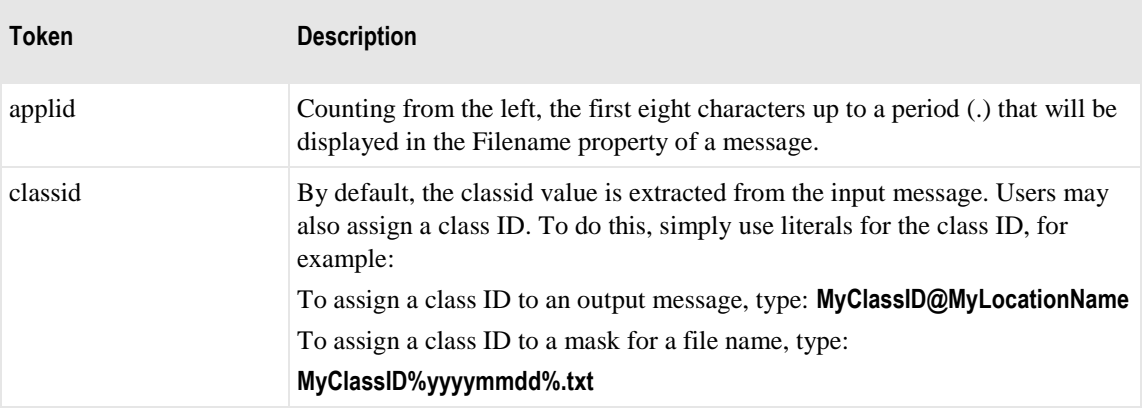

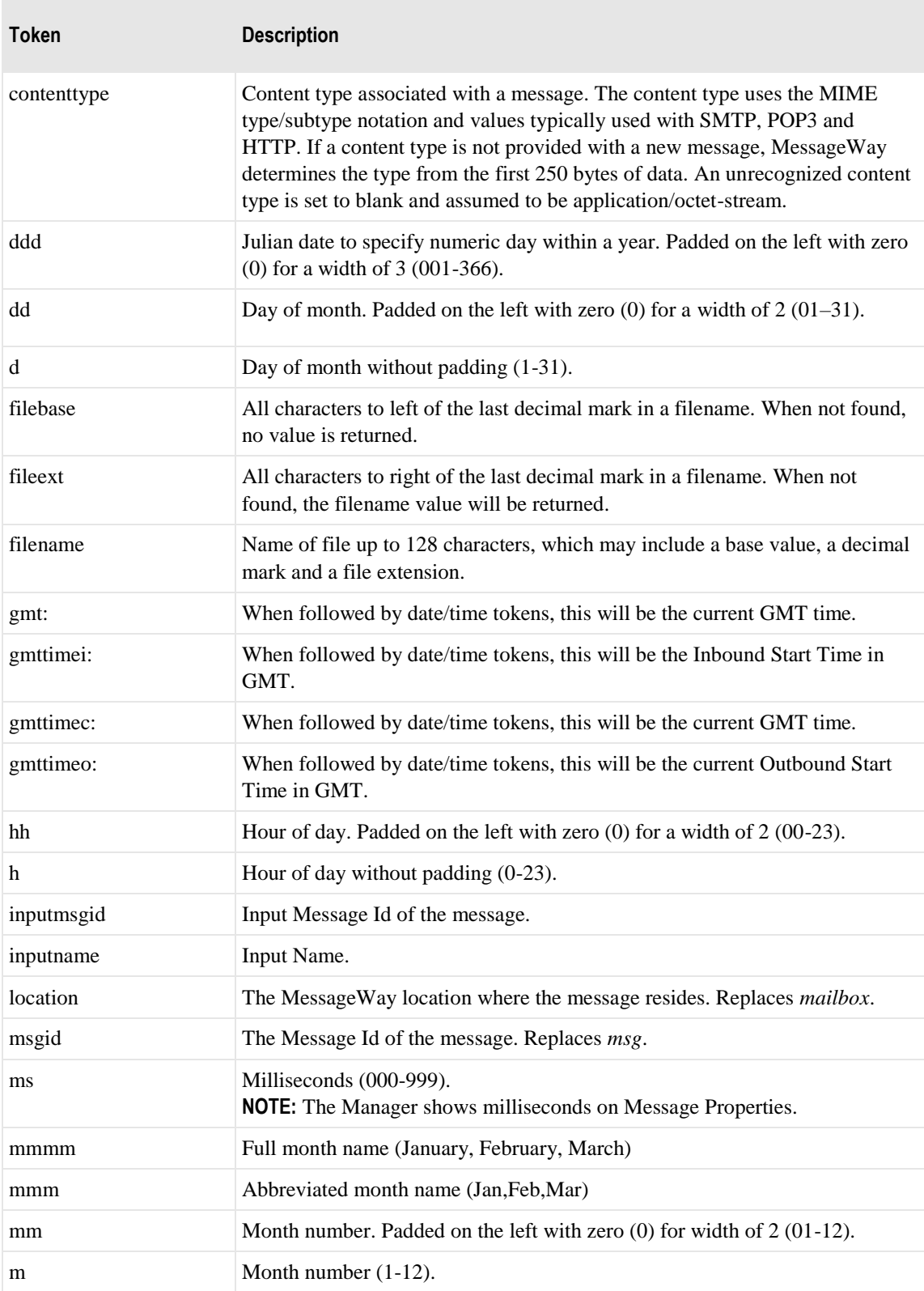

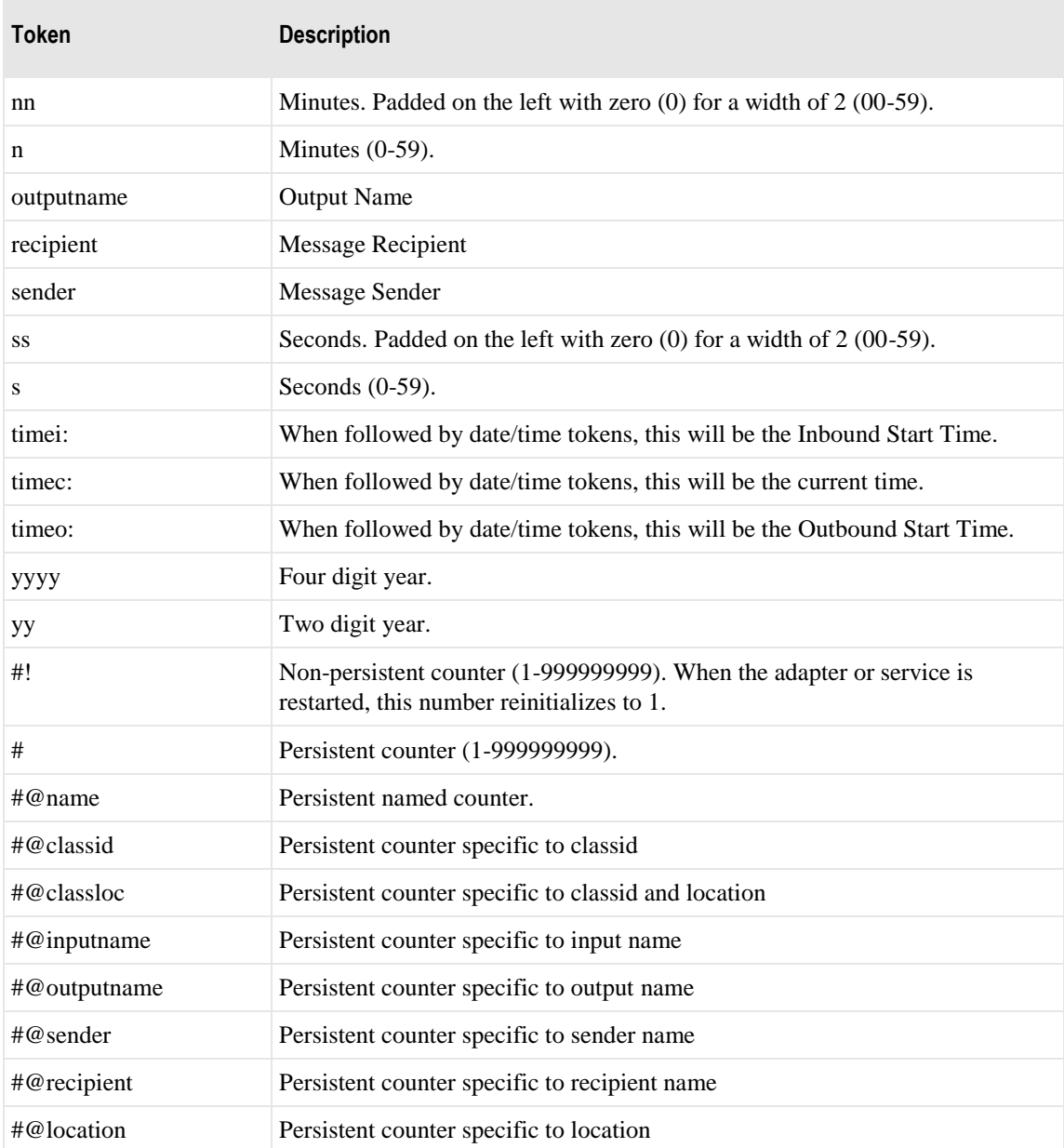

Here are some examples:

MW%msgid%.txt

TR%yyyymmddhhnnss#%.txt

To pad or truncate values that replace tokens, you can use :n after the token. The following table describes a couple of specialized examples:

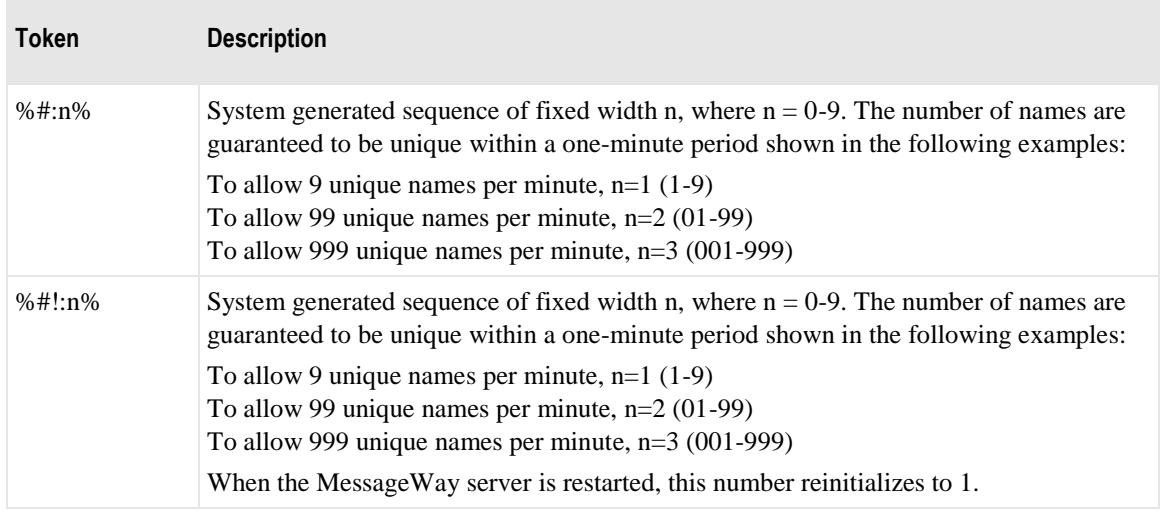

Here are some examples:

%#@classloc:4% %applid:8% X%ddhhnn#:3%.xml

**TIP:** On systems that allow file names longer than 8 characters, use the *msgid* token to easily relate the output message with the message in MessageWay. The message ID is unique. Use the *filename* token if you want a persistent name that is applied to the message throughout its life cycle, unless it is changed by a rules profile setting. A filename does not have to be unique in MessageWay.

### **Content Type**

This value overrides the Default Output Content Type value set for the MWAWSS3 adapter.

Enter the content type value that you want to associate with the file or object created in AWS S3 here. Although this value can be any characters that you choose, following is a list of typical content types that MessageWay supports:

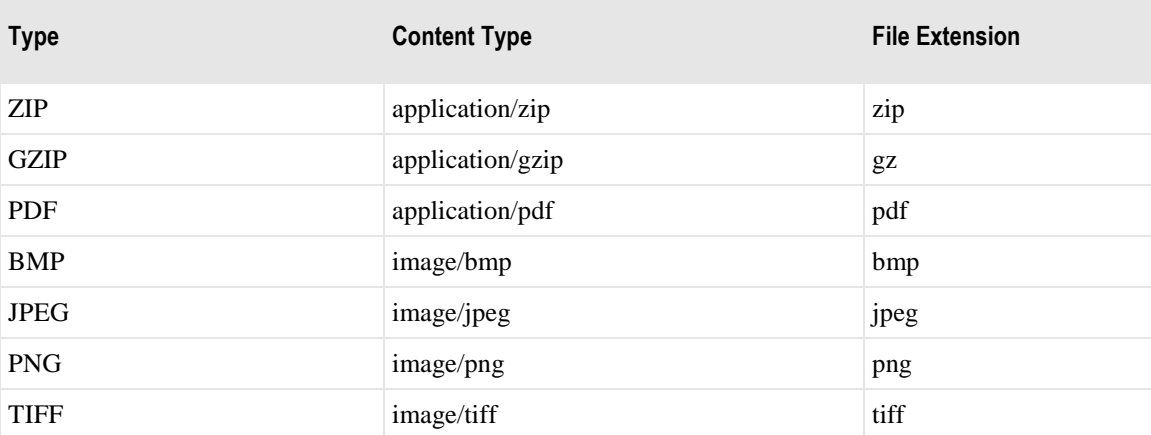

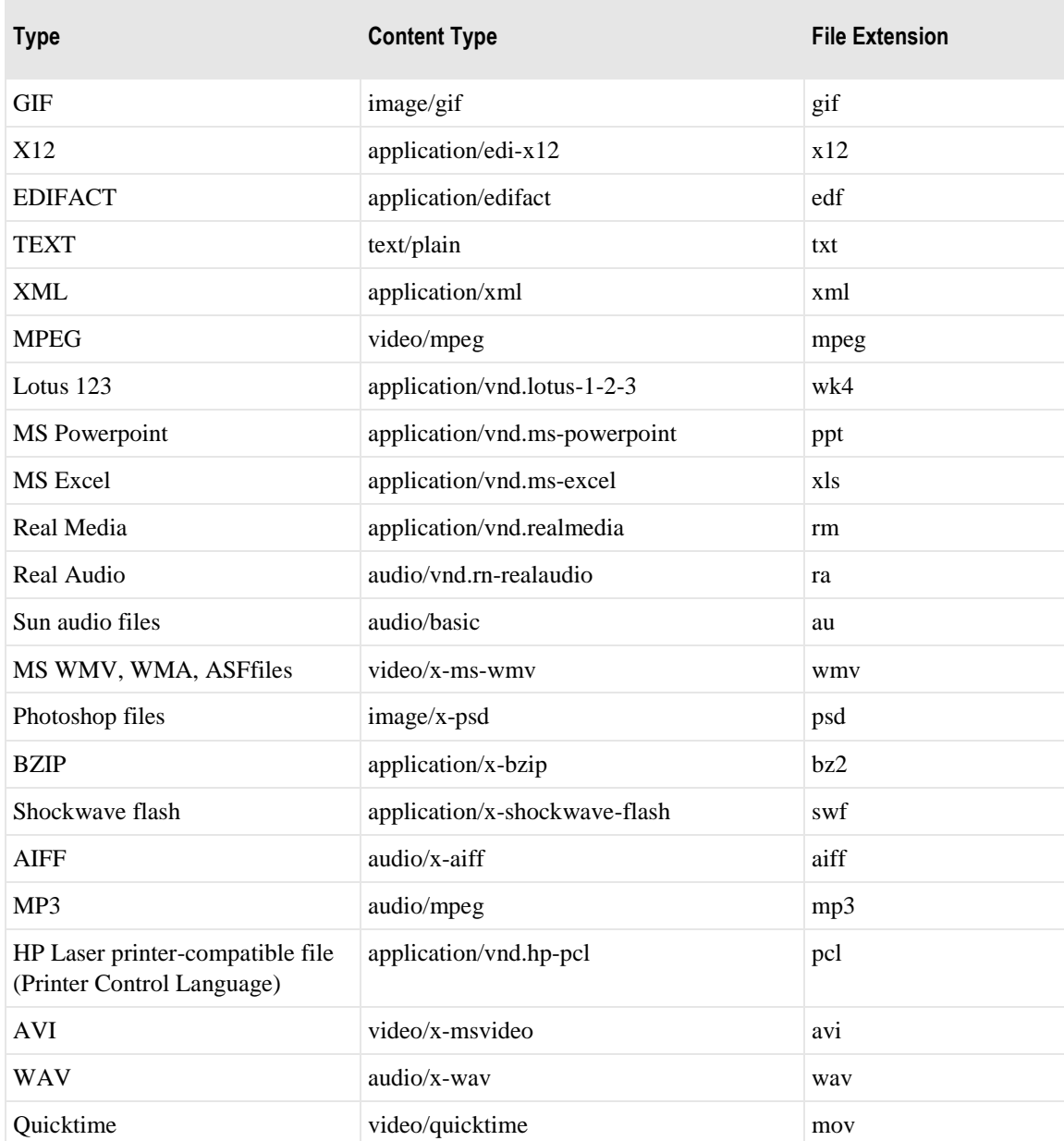